# 配置專用和公共網路之間的IPSec路由器到路由器 、預共用的NAT過載

## 目錄

[簡介](#page-0-0) [必要條件](#page-0-1) [需求](#page-0-2) [採用元件](#page-0-3) [慣例](#page-0-4) [設定](#page-1-0) [網路圖表](#page-1-1) [組態](#page-1-2) [驗證](#page-5-0) [show輸出示例](#page-5-1) [疑難排解](#page-6-0) [疑難排解指令](#page-6-1) [相關資訊](#page-6-2)

# <span id="page-0-0"></span>簡介

此組態範例顯示如何使用IPSec對私人網路(10.103.1.x)和公共網路(98.98.98.x)之間的流量進行加密 。98.98.98.x網路通過私有地址知道10.103.1.x網路。10.103.1.x網路通過公有地址知道 98.98.98.x網路。

# <span id="page-0-1"></span>必要條件

### <span id="page-0-2"></span>需求

本文檔需要對IPSec協定有基本的瞭解。有關IPSec的詳細資訊,請參閱[IP安全\(IPSec\)加密簡介](//www.cisco.com/warp/customer/105/IPSECpart1.html)。

### <span id="page-0-3"></span>採用元件

本文中的資訊係根據以下軟體和硬體版本:

- Cisco IOS®軟體版本12.3(5)
- 思科3640路由器

本文中的資訊是根據特定實驗室環境內的裝置所建立。文中使用到的所有裝置皆從已清除(預設 )的組態來啟動。如果您的網路正在作用,請確保您已瞭解任何指令可能造成的影響。

<span id="page-0-4"></span>慣例

如需文件慣例的詳細資訊,請參閱[思科技術提示慣例](//www.cisco.com/en/US/tech/tk801/tk36/technologies_tech_note09186a0080121ac5.shtml)。

# <span id="page-1-0"></span>設定

本節提供用於設定本文件中所述功能的資訊。

注意:要查詢有關本文檔中使用的命令的其他資訊,請使用[命令查詢工具](//tools.cisco.com/Support/CLILookup/cltSearchAction.do)([僅限註冊](//tools.cisco.com/RPF/register/register.do)客戶)。

### <span id="page-1-1"></span>網路圖表

本檔案會使用下圖中所示的網路設定。

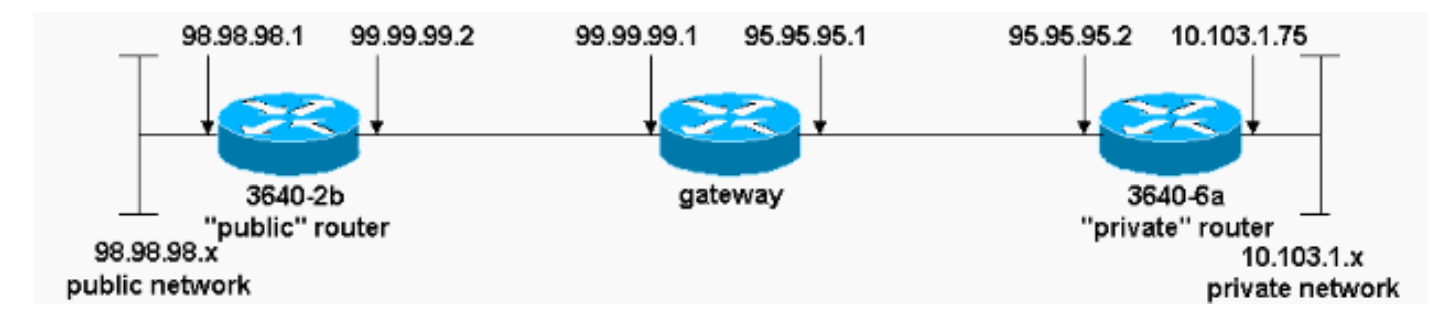

#### <span id="page-1-2"></span>組態

本檔案會使用以下設定:

- 3640-2b「公用」路由器
- 3640-6a「私人」路由器

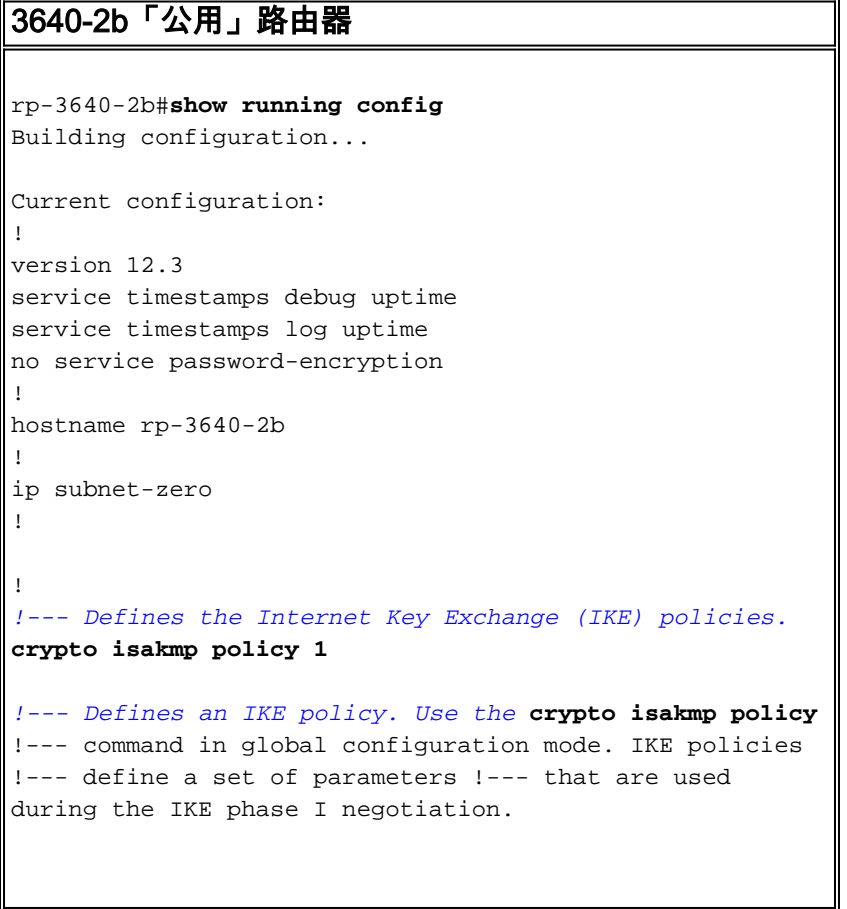

#### **hash md5 authentication pre-share** *!--- Specifies preshared keys as the authentication method.* **crypto isakmp key cisco123 address 95.95.95.2** *!--- Configures a preshared authentication key, used in !--- global configuration mode.* ! **crypto ipsec transform-set rtpset esp-des esp-md5-hmac** *!--- Defines a transform-set. This is an acceptable !-- combination of security protocols and algorithms, !-- which has to be matched on the peer router.* ! **crypto map rtp 1 ipsec-isakmp** *!--- Indicates that IKE is used to !--- establish the IPSec security associations (SAs) that protect !--- the traffic specified by this crypto map entry.* **set peer 95.95.95.2** *!--- Sets the IP address of the remote end.* **set transform-set rtpset** *!--- Configures IPSec to use the transform-set !--- "rtpset" defined earlier.* **match address 115** *!--- This is used to assign an extended access list to a !--- crypto map entry which is used by IPSec !--- to determine which traffic should be protected !--- by crypto and which traffic does not !--- need crypto protection.* ! interface Ethernet0/0 ip address 98.98.98.1 255.255.255.0 no ip directed-broadcast ! **interface Ethernet0/1 ip address 99.99.99.2 255.255.255.0** no ip directed-broadcast **no ip route-cache** *!--- Enable process switching for !--- IPSec to encrypt outgoing packets. !--- This command disables fast switching.* no ip mroute-cache **crypto map rtp** *!--- Configures the interface to use !--- the crypto map "rtp" for IPSec.* ! . . *!--- Output suppressed.* . . ip classless **ip route 0.0.0.0 0.0.0.0 99.99.99.1** *!--- Default route to the next hop address.* no ip http server ! **access-list 115 permit ip 98.98.98.0 0.0.0.255 10.103.1.0 0.0.0.255** *!--- This access-list option causes all IP traffic !-- that matches the specified conditions to be !-- protected by IPSec using the policy described by !-- the corresponding* **crypto map** command statements. access-list 115 deny ip 98.98.98.0 0.0.0.255 any ! line con 0 transport input none line aux 0 line vty 0 4 login

!

#### end 3640-6a「私人」路由器 rp-3640-6a#**show running config** Building configuration... Current configuration: ! version 12.3 service timestamps debug uptime service timestamps log uptime no service password-encryption ! hostname rp-3640-6a ! ! ip subnet-zero *!--- Defines the IKE policies.* ! **crypto isakmp policy 1** *!--- Defines an IKE policy. !--- Use the* **crypto isakmp policy** !--- command in global configuration mode. IKE policies !--- define a set of parameters !--- that are used during the IKE phase I negotiation. **hash md5 authentication pre-share** *!--- Specifies preshared keys as the authentication method.* **crypto isakmp key cisco123 address 99.99.99.2** *!--- Configures a preshared authentication key, !-- used in global configuration mode.* ! **crypto ipsec transform-set rtpset esp-des esp-md5-hmac** *!--- Defines a transform-set. This is an !--- acceptable combination of security protocols and algorithms, !-- which has to be matched on the peer router.* **crypto map rtp 1 ipsec-isakmp** *!--- Indicates that IKE is used to establish !--- the IPSec SAs that protect the traffic !--- specified by this crypto map entry.* **set peer 99.99.99.2** *!--- Sets the IP address of the remote end.* **set transform-set rtpset** *!--- Configures IPSec to use the transform-set !--- "rtpset" defined earlier.* **match address 115** *!--- Used to assign an extended access list to a !-- crypto map entry which is used by IPSec !--- to determine which traffic should be protected !--- by crypto and which traffic does not !--- need crypto protection.* . . *!--- Output suppressed.* . . ! interface Ethernet3/0 ip address 95.95.95.2 255.255.255.0 no ip directed-broadcast **ip nat outside**

*!--- Indicates that the interface is !--- connected to the outside network.* **no ip route-cache**

*!--- Enable process switching for !--- IPSec to encrypt outgoing packets. !--- This command disables fast switching.* no ip mroute-cache **crypto map rtp**

*!--- Configures the interface to use the !--- crypto map "rtp" for IPSec.* ! interface Ethernet3/2 ip address 10.103.1.75 255.255.255.0 no ip directed-broadcast **ip nat inside**

*!--- Indicates that the interface is connected to !-- the inside network (the network subject to NAT translation).* ! **ip nat pool FE30 95.95.95.10 95.95.95.10 netmask 255.255.255.0**

*!--- Used to define a pool of IP addresses for !--- NAT. Use the* **ip nat pool** command in !--- global configuration mode.

#### **ip nat inside source route-map nonat pool FE30 overload**

*!--- Used to enable NAT of !--- the inside source address. Use the* **ip nat inside source** !--- command in global configuration mode. !--- The 'overload' option enables the router to use one global !--- address for many local addresses.

ip classless **ip route 0.0.0.0 0.0.0.0 95.95.95.1**

*!--- Default route to the next hop address.* no ip http server ! **access-list 110 deny ip 10.103.1.0 0.0.0.255 98.98.98.0 0.0.0.255 access-list 110 permit ip 10.103.1.0 0.0.0.255 any**

*!--- Addresses that match this ACL are NATed while !-- they access the Internet. They are not NATed !--- if they access the 98.98.98.0 network.* **access-list 115 permit ip 10.103.1.0 0.0.0.255 98.98.98.0 0.0.0.255**

*!--- This access-list option causes all IP traffic that !--- matches the specified conditions to be !-- protected by IPSec using the policy described !--- by the corresponding* **crypto map** command statements.

access-list 115 deny ip 10.103.1.0 0.0.0.255 any

**route-map nonat permit 10 match ip address 110** !

! line con 0

line vty 0 4

! end

<span id="page-5-0"></span>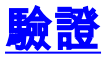

本節提供的資訊可用於確認您的組態是否正常運作。

[輸出直譯器工具](https://www.cisco.com/cgi-bin/Support/OutputInterpreter/home.pl)(僅供[註冊客](//tools.cisco.com/RPF/register/register.do)戶使用)支援某些show命令,此工具可讓您檢視[show](https://www.cisco.com/cgi-bin/Support/OutputInterpreter/home.pl)命令輸出的分析。

若要驗證此設定,請嘗試從私人路由器10.103.1.75上的乙太網路介面發出ping延伸命令,目的地為 公共路由器98.98.98.1上的乙太網路介面

• <u>[ping](//www.cisco.com/en/US/docs/ios/12_2t/fun/command/reference/fft302.html#wp1142873)</u> — 用於診斷基本網路連線。

```
rp-3640-6a#ping
Protocol [ip]:
Target IP address: 98.98.98.1
Repeat count [5]:
Datagram size [100]:
Timeout in seconds [2]:
Extended commands [n]: y
Source address or interface: 10.103.1.75
Type of service [0]:
Set DF bit in IP header? [no]:
Validate reply data? [no]:
Data pattern [0xABCD]:
Loose, Strict, Record, Timestamp, Verbose[none]:
Sweep range of sizes [n]:
Type escape sequence to abort.
Sending 5, 100-byte ICMP Echos to 98.98.98.1, timeout is 2 seconds:
!!!!!
Success rate is 100 percent (5/5), round-trip min/avg/max = 64/64/68 ms
```
- [show crypto ipsec sa](//www.cisco.com/en/US/docs/ios/12_3t/secur/command/reference/sec_r1gt.html#wp1073444) 顯示當前(IPSec)SA使用的設定。
- [show crypto isakmp sa](//www.cisco.com/en/US/docs/ios/12_3t/secur/command/reference/sec_r1gt.html#wp1074075) 顯示對等體上的所有當前IKE SA。
- <u>[show crypto engine](//www.cisco.com/en/US/docs/ios/12_3t/secur/command/reference/sec_r1gt.html#wp1104551)</u> 顯示加密引擎的配置資訊摘要。在特權EXEC模式下使用show crypto engine命令。

#### <span id="page-5-1"></span>show輸出示例

此輸出來自在集線器路由器上發出的show crypto ipsec sa命令。

```
rp-3640-6a#show crypto ipsec sa
interface: Ethernet0/0
     Crypto map tag: rtp, local addr. 95.95.95.2
    protected vrf:
    local ident (addr/mask/prot/port): (10.103.1.0/255.255.255.0/0/0)
    remote ident (addr/mask/prot/port): (98.98.98.0/255.255.255.0/0/0)
    current_peer: 99.99.99.2:500
     PERMIT, flags={origin_is_acl,}
     #pkts encaps: 5, #pkts encrypt: 5, #pkts digest 5
     #pkts decaps: 14, #pkts decrypt: 14, #pkts verify 14
     #pkts compressed: 0, #pkts decompressed: 0
     #pkts not compressed: 0, #pkts compr. failed: 0
     #pkts not decompressed: 0, #pkts decompress failed: 0
     #send errors 0, #recv errors 0
      local crypto endpt.: 95.95.95.2, remote crypto endpt.: 99.99.99.2
```
path mtu 1500, media mtu 1500

```
 current outbound spi: 75B6D4D7
 inbound esp sas:
  spi: 0x71E709E8(1910966760)
    transform: esp-des esp-md5-hmac ,
   in use settings =\{Tunnel, \} slot: 0, conn id: 2000, flow_id: 1, crypto map: rtp
    sa timing: remaining key lifetime (k/sec): (4576308/3300)
    IV size: 8 bytes
    replay detection support: Y
 inbound ah sas:
 inbound pcp sas:
 outbound esp sas:
  spi: 0x75B6D4D7(1974916311)
    transform: esp-des esp-md5-hmac ,
   in use settings =\{Tunnel, \} slot: 0, conn id: 2001, flow_id: 2, crypto map: rtp
    sa timing: remaining key lifetime (k/sec): (4576310/3300)
    IV size: 8 bytes
    replay detection support: Y
 outbound ah sas:
```
outbound pcp sas:

此命令顯示對等體之間構建的IPSec SA。加密通道會建置於 95.95.95.2 和 99.99.99.2 間,適用於 流動於 98.98.98.0 和 10.103.1.0 間的流量。 您可以看到內傳和外傳流量所建置的兩個封裝安全性 裝載 (ESP) SA。由於沒有AH,因此不使用驗證標頭(AH)SA。

# <span id="page-6-0"></span>疑難排解

本節提供的資訊可用於對組態進行疑難排解。

#### <span id="page-6-1"></span>疑難排解指令

[輸出直譯器工具](https://www.cisco.com/cgi-bin/Support/OutputInterpreter/home.pl)(僅供[註冊客](//tools.cisco.com/RPF/register/register.do)戶使用)支援某些show命令,此工具可讓您檢視[show](https://www.cisco.com/cgi-bin/Support/OutputInterpreter/home.pl)命令輸出的分析。

 $\bigtriangleup$ 意:發出debug指令之前,請先參閱<u>有關Debug指令的重要資訊</u>。

- debug crypto ipsec sa 用於檢視階段2的IPSec協商。
- debug crypto isakmp sa 用於檢視階段1的ISAKMP協商。
- debug crypto engine 用於顯示加密會話。

# <span id="page-6-2"></span>相關資訊

- [NAT操作順序](//www.cisco.com/warp/customer/556/5.html?referring_site=bodynav)
- [IP安全性疑難排解 瞭解和使用debug命令](//www.cisco.com/warp/customer/707/ipsec_debug.html?referring_site=bodynav)
- [IPSec支援頁面](//www.cisco.com/en/US/tech/tk583/tk372/tsd_technology_support_protocol_home.html?referring_site=bodynav)
- [NAT支援頁面](//www.cisco.com/cgi-bin/Support/browse/psp_view.pl?p=Internetworking:NAT&referring_site=bodynav)
- [技術支援 Cisco Systems](//www.cisco.com/cisco/web/support/index.html?referring_site=bodynav)